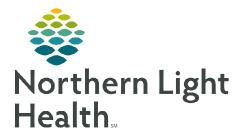

January 24, 2024

## To access the Treatment Calendar PromisePoint courses, follow the steps below.

## Logging in to PromisePoint

- URL: <u>www.promisepoint.com/northernlighthealth</u>
- Username:
  - NLH Employees: Seven-digit employee number with leading zeros, e.g., 0098765
  - Contracted Employees: Username provided at hire.
- Password: password
  - The password is all lowercase.
  - If a password has already been set up, use that password.

## Accessing Treatment Calendar Courses

- **<u>STEP 1</u>**: Once logged in, click the **Go to My Assignments** link on the home page in the My Learning Assignments section.
- **<u>STEP 2</u>**: Select **My Assignments** to see assigned curriculum.
- **<u>STEP 3</u>**: Open the assigned Role-Specific curriculum.
  - Oncology Suite Acute/Amb Provider
  - Oncology Suite Amb Clinical Staff
- **<u>STEP 4</u>**: Select one of the Treatment Calendar courses and click **Launch Course**.
  - NOLH-4863 ONC Use the Treatment Calendar
  - NOLH-4866 ONC Print the Treatment Calendar

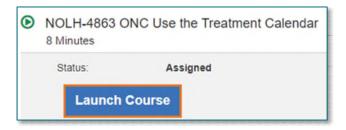

- NOLH-4870 ONC Request Future Cycle Appointments in Advance.
- > Need help? Click here to launch the Clinical Informatics Quick Access Form.

For questions regarding process and/or policies, please contact your unit's Clinical Educator or Clinical Informaticist. For any other questions please contact the Customer Support Center at: 207-973-7728 or 1-888-827-7728.